# ≪ 大学院演習室、大学院ICT室 操作マニュアル ≫

【 操作部分について 】

実際に操作するのは 赤枠の機材のみです。

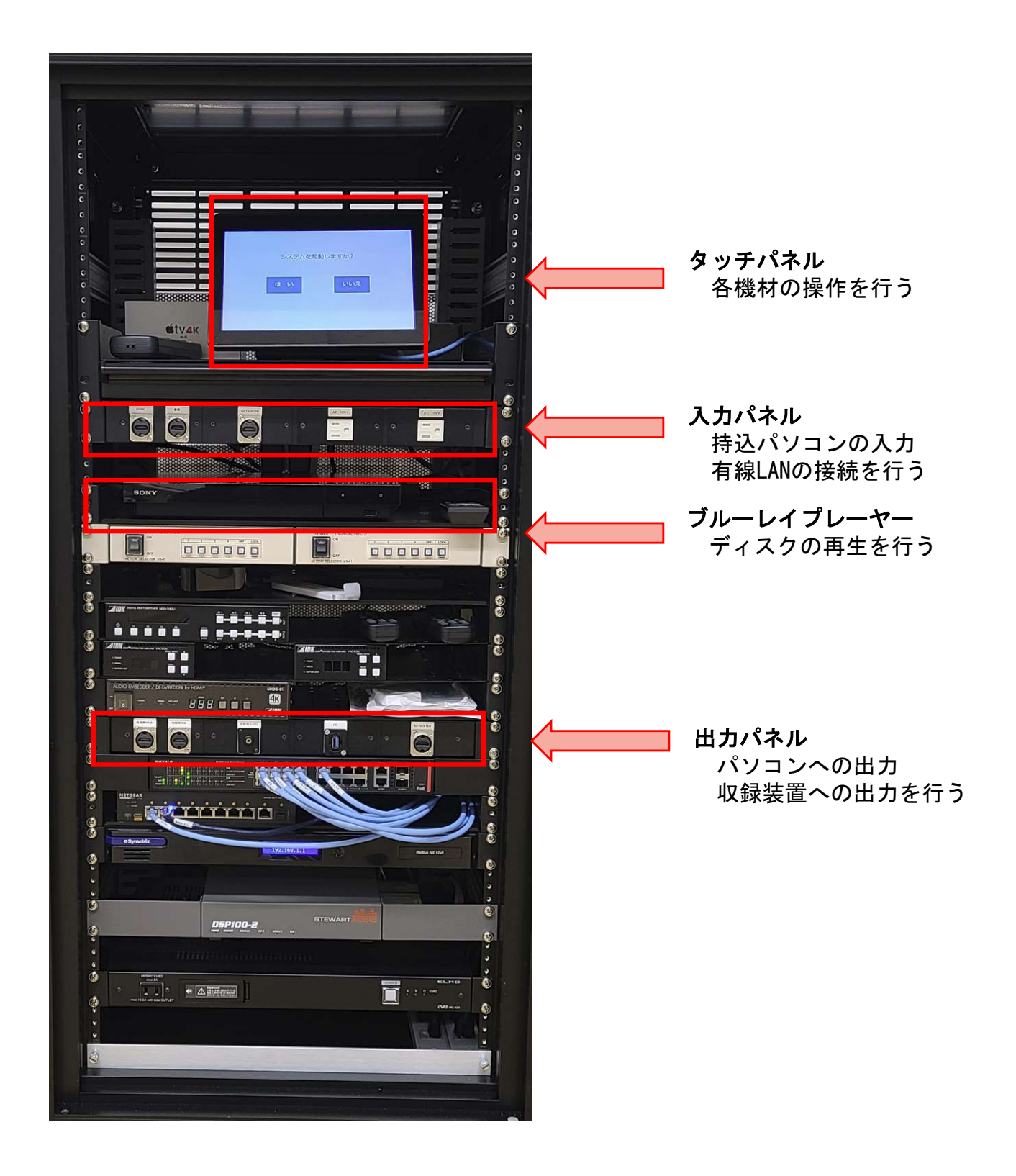

1

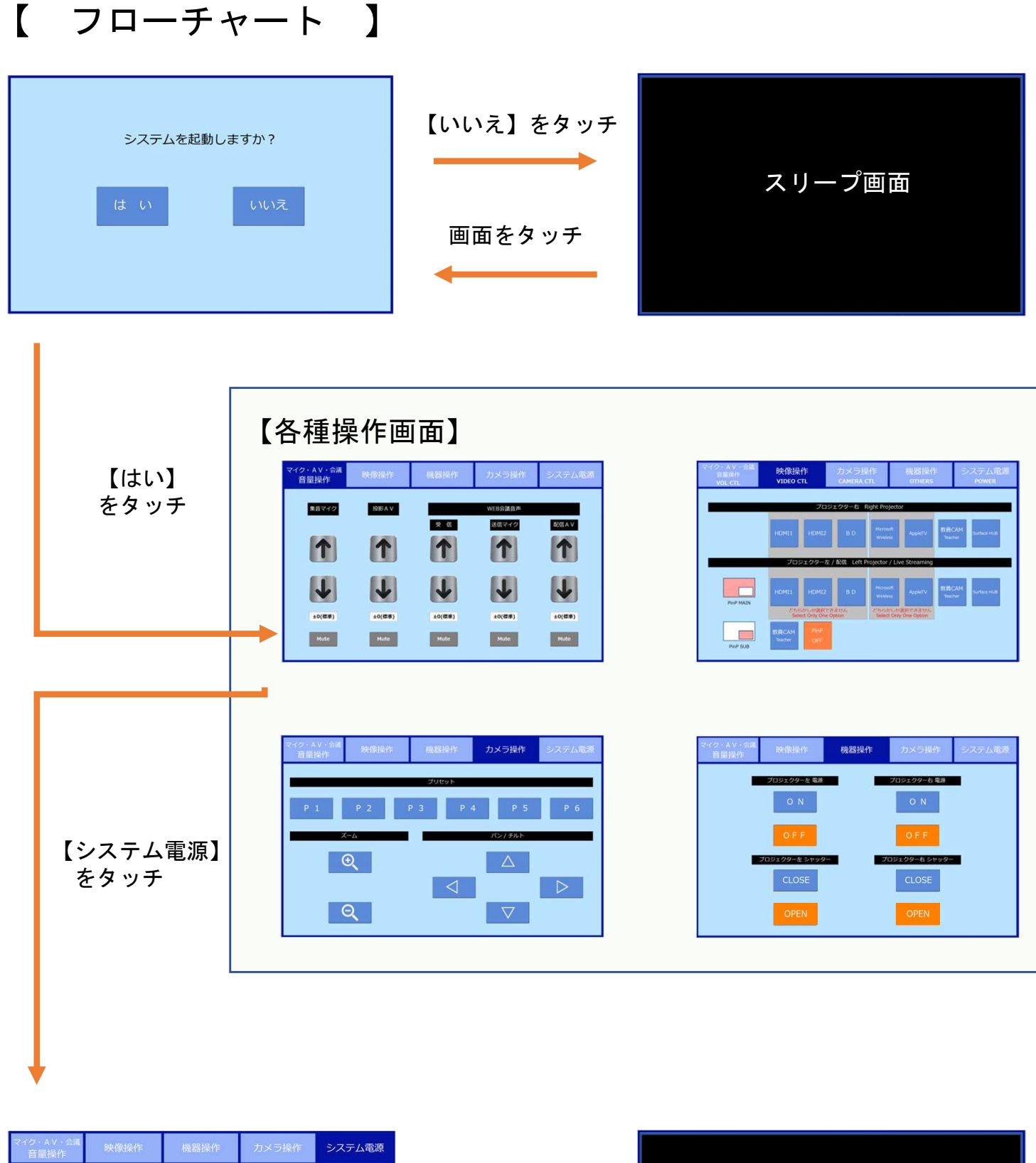

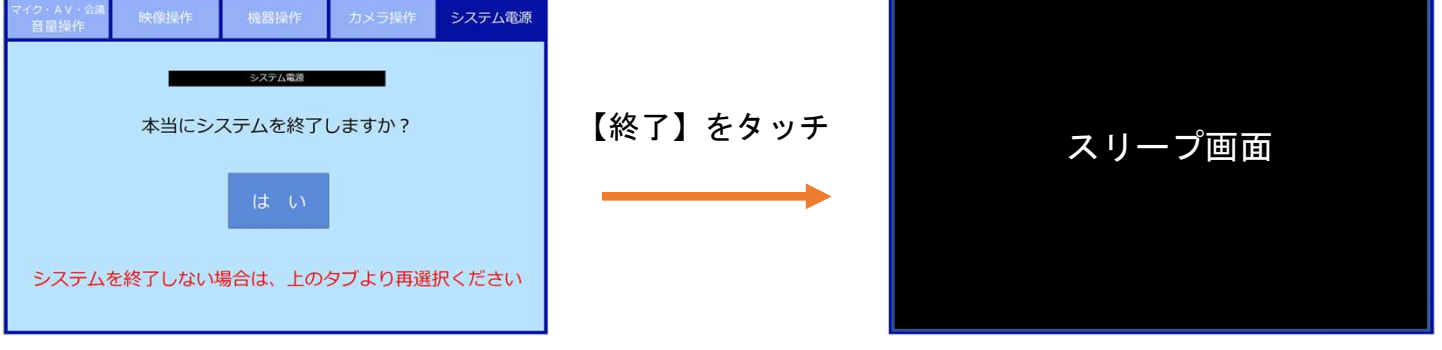

#### 【スリープ画面】

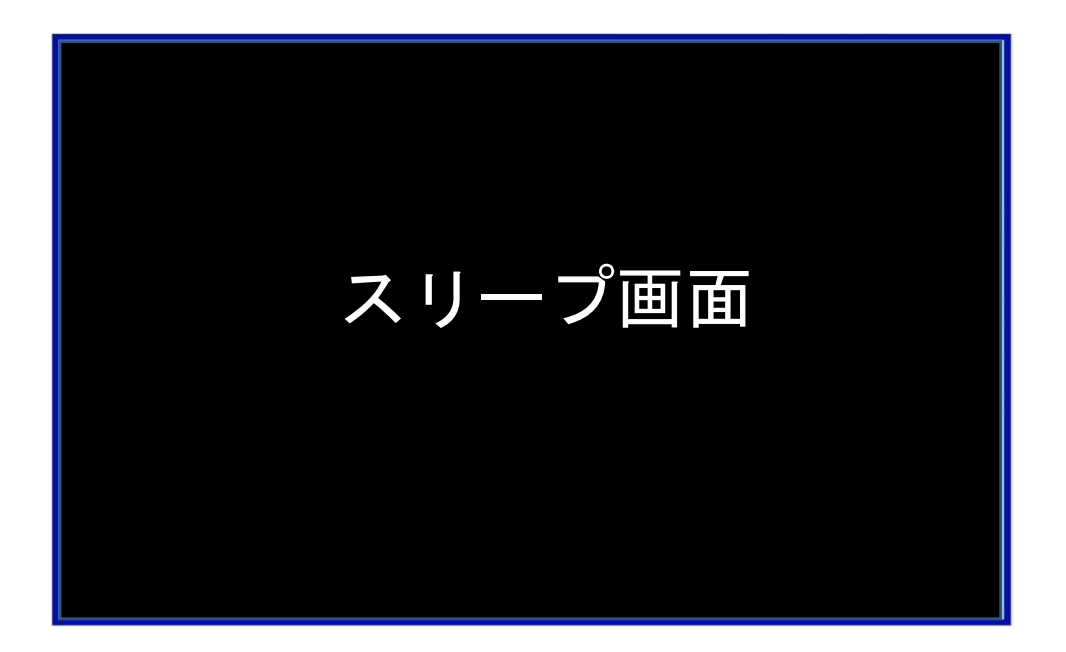

システム電源OFF、画面を触らない状態が続くとスリープ画面になります。 画面に触れることで、再度点灯し操作可能になります。

【システム起動】

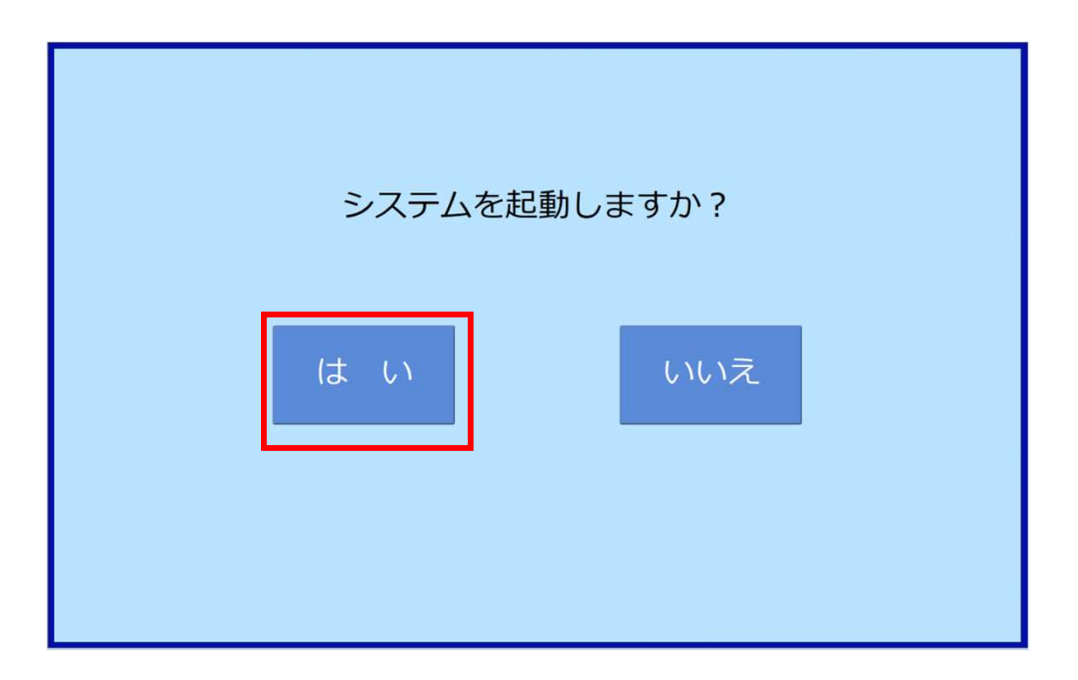

画面に触れて「はい」を押すとシステムが起動します。 起動中はシステム起動中の文字が画面に出ますが、完了すると自動で消えます。

#### 【音量操作】

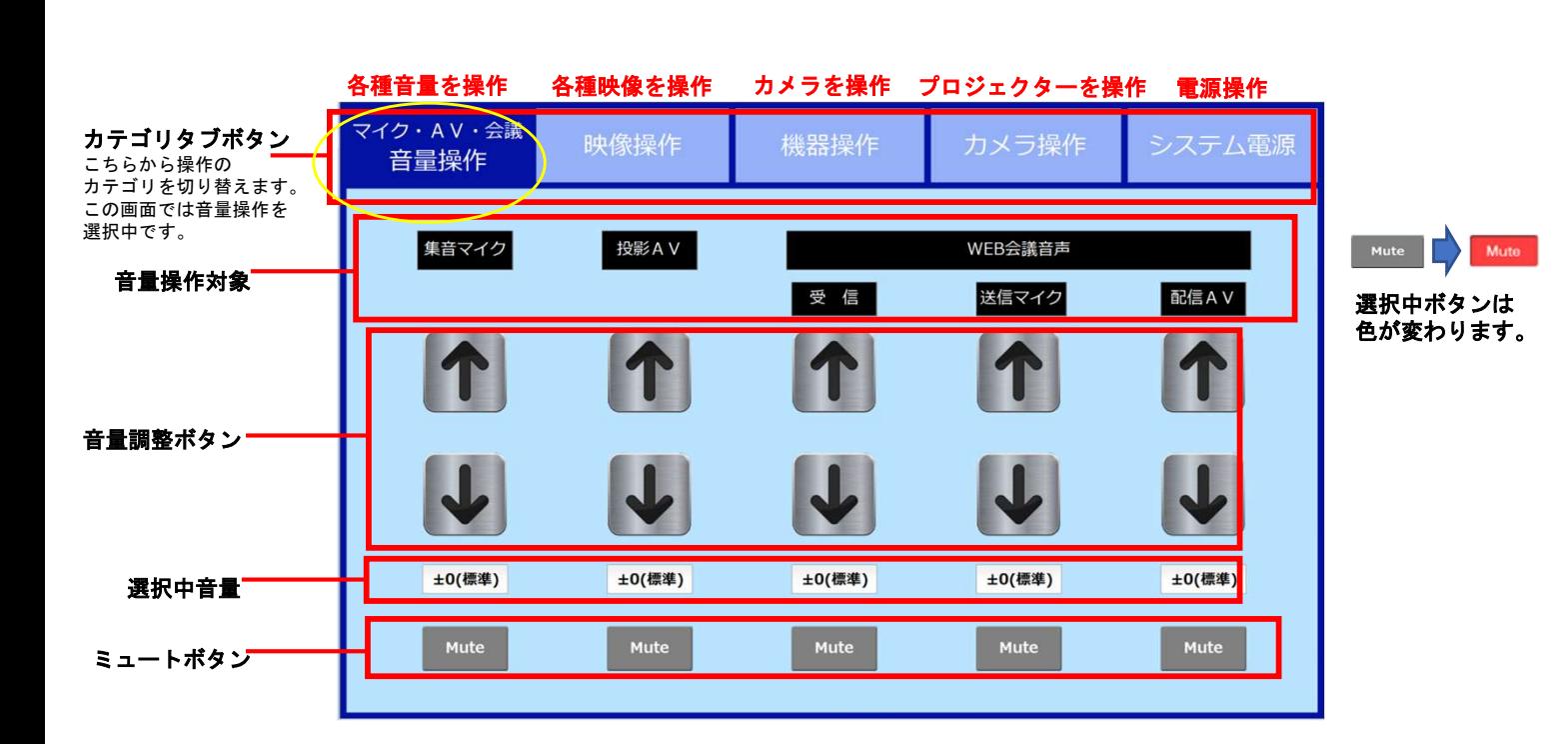

#### 【映像操作】

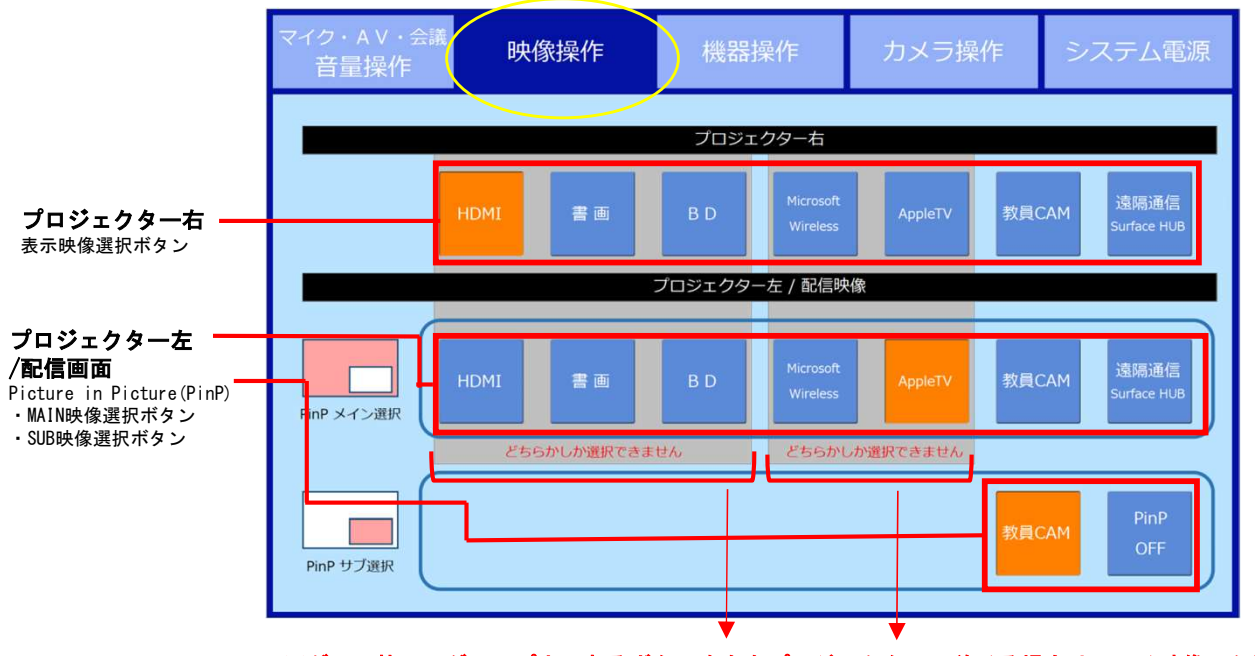

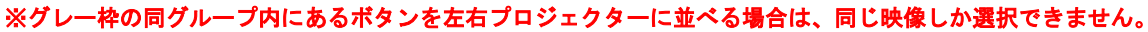

【カメラ操作】

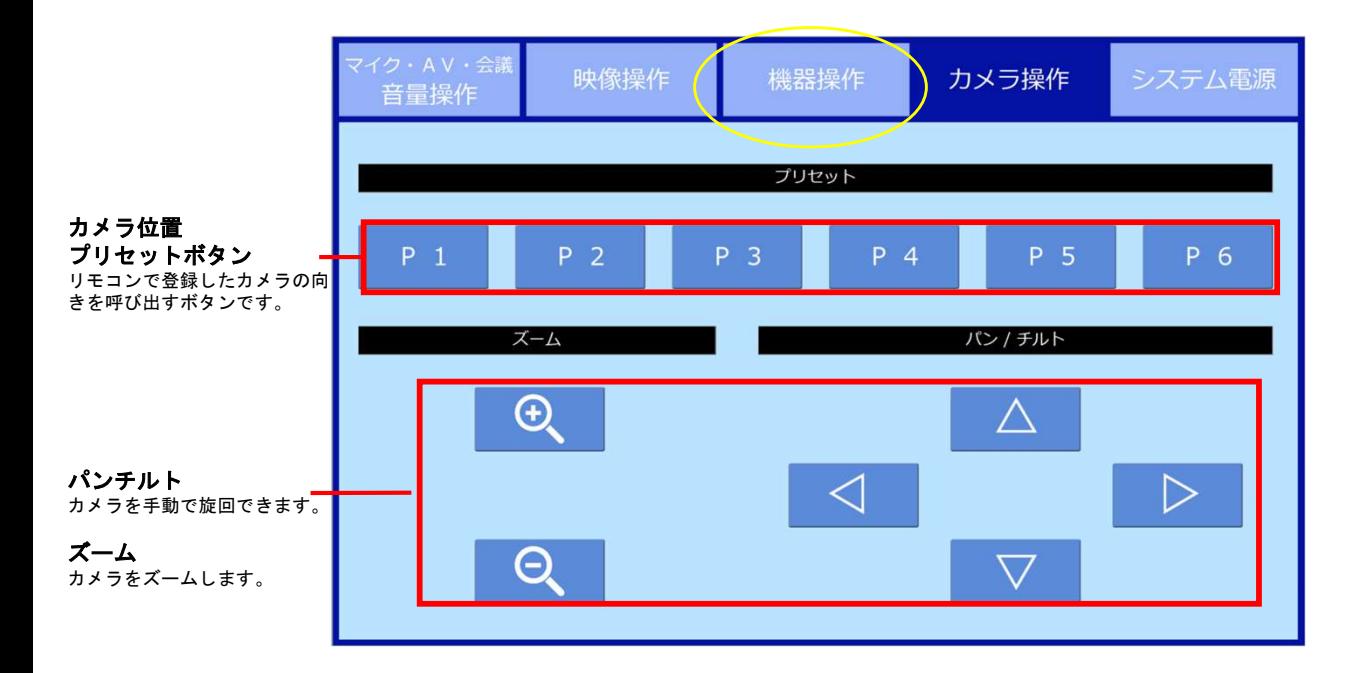

## 【機器操作】

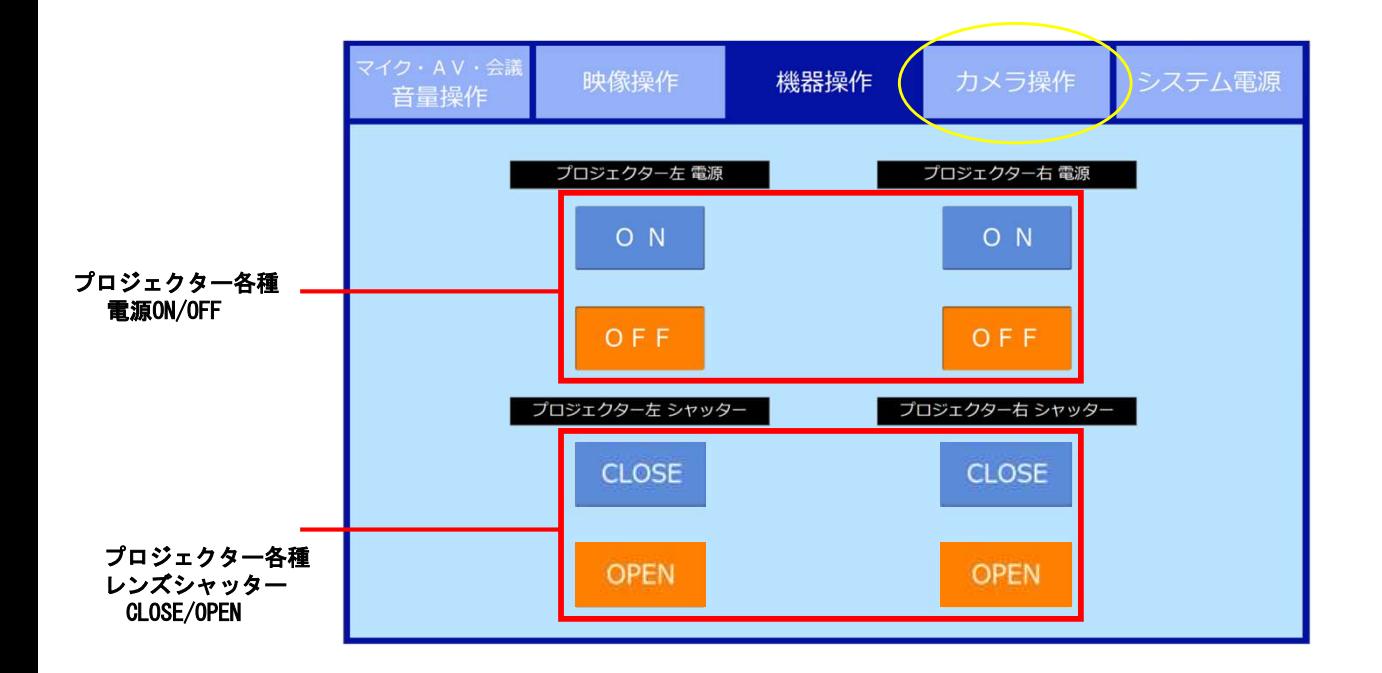

### 【電源操作】

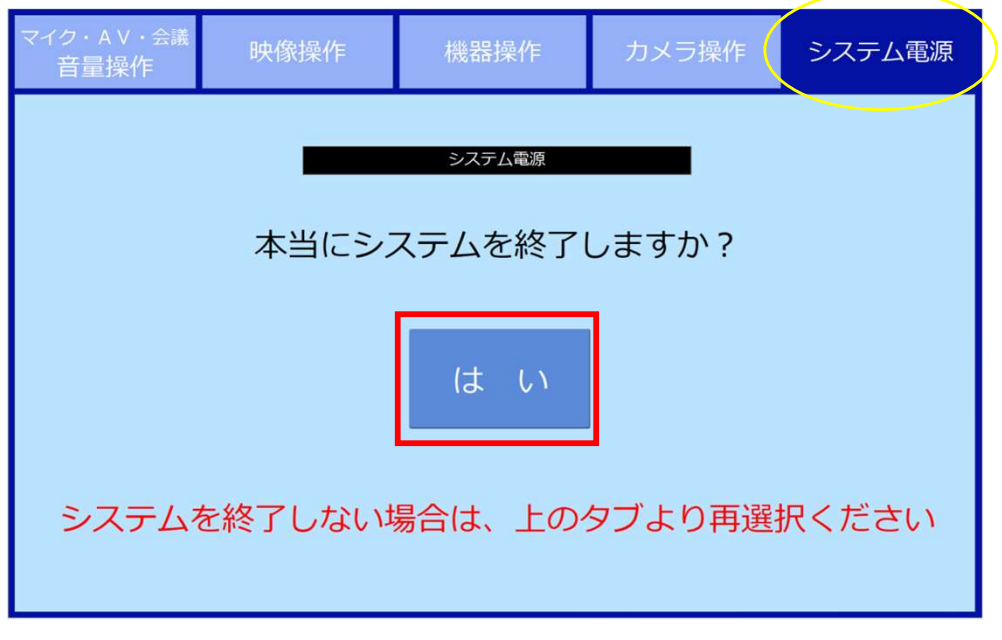

#### 利用後はこちらのボタンを押してシステムを終了させます。 ※ラック内各種機器の電源ボタンは触らず、こちらから電源終了して ください。